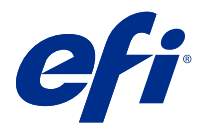

# 使用上の注意 Fiery Color Profiler Suite、v5.2

本書には、このリリースに関する重要な情報が含まれています。インストールを進める前に、すべてのユーザ ーにこの情報を提供するようにしてください。

**メモ:**本書では、「Color Profiler Suite」という表記は Fiery Color Profiler Suite を指します。

Color Profiler Suite の以前のバージョン、ソフトウェアメンテナンスおよびサポート契約(SMSA)をご利用の 場合、Fiery Software Manager から新しいバージョンが通知され、アップグレードすることができます。SMSA が期限切れの場合、通知されませんが、Fiery Software Manager を( ヘルプ > アップデートを確認をメインウ ィンドウで選択して)実行し、SMSA を更新してから、アップグレードすることができます。

Fiery XF ユーザーが Fiery XF サーバー 7.0 以降および Profiler オプション付きの有効な SMSA を使用している 場合、ユーザーには Color Profiler Suite アップデートまたはアップグレードを行う権限があります。使用可能 なアップデートは、Fiery Software Manager または Fiery Command WorkStation のアプリおよびリソーススクリ ーンに表示されます。ユーザーは、Fiery XF SMSA ステータスを Fiery Software Manager および Fiery XF のラ イセンスマネージャーで確認できます。

## 本バージョンの新機能

Fiery Color Profiler Suite のこのバージョンには、新機能が導入されています。

**64** ビットアプリケーション: Fiery Color Profiler Suitev5.2(CPS)は、Mac OS および Windows プラットフォ ームの両方でネイティブの 64 ビットアプリケーションです。CPS v5.2 では、32 ビットオペレーティングシス テムはサポートされていません。Fiery Software Manager が 32 ビットオペレーティングシステム(Windows 7 32 ビットなど)ですでに実行されている場合、CPS v5.2 パッケージの更新の通知が表示されません。32 ビッ トオペレーティングシステムで Fiery Software Manager をインストールしようとすると、互換性のエラーが表 示され、インストールがキャンセルされます。サポートされるオペレーティングシステムの一覧については、 [システム要件](#page-1-0)(2ページ)を参照してください。

**メモ:**Fiery Color Profiler Suite のこのバージョンには新しいライセンスが必要です。現在、バージョン 5.x ま たは 4.x を実行していて、ソフトウェアメンテナンスおよびサポート契約(SMSA)が最新の場合、 Fiery Color Profiler Suite は EFI ライセンスサーバーから最新のライセンスを自動的にダウンロードします。Fiery Color Profiler Suite SMSA を更新するには、Fiery 販売店に連絡して、SMSA 更新パーツ番号「100000006105」を伝え ます。

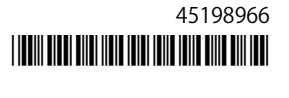

<span id="page-1-0"></span>**メモ:**Fiery Command WorkStation からの Fiery Color Profiler Suite 起動ポイントには、Fiery Command WorkStation 6.3 以降が必要です。以前の Fiery Command WorkStation バージョンの起動ポイントでは、Fiery Color Profiler Suite 5.2 モジュールが起動されません。

- **•** Fiery® Edge™は、Fiery Driven™プリンター用の EFI の次世代カラープロファイリングテクノロジーです。 Fiery Edge テクノロジーを使用すると、多くの主要領域で、独創的なカラーで表現したり、品質を向上さ せたりすることができます。また、ユーザーが制御して、プリンター機能を最大限活用することができま す。これは、特定の新しい Fiery servers で使用できます。[efi.com](https://www.efi.com/) の特定の Fiery デジタルフロントエンド (<https://www.efi.com/products/fiery-servers-and-software/fiery-digital-print-servers/>)ページで、Fiery Edge の互 換性を確認してください。
- **•** 新しい検証プリセットが KM IQ-501 測定器に追加されました。また、検証が意図したよりも困難になった ため、以前の検証プリセットが修正されました。
- **•** Fiery Intensify のレンダリングを制御するために、Fiery Intensify でリファレンスプロファイルが選択できる ようになりました。
- **•** チャート生成がアップデートされ、より良い測定結果を得られるように行間のギャップがサポートされる ようになりました。この機能は、EFI VUTEk FabriVUi プリンター(インラインカレンダーを使用)により デフォルトで有効にされ、ユーザーが設定できます。
- **•** 口径が 8mm の X-Rite i1Pro 3 Plus 測定器に対応しています。
- **•** Fiery Color Profiler Suite v5.1.1 のさまざまな問題が修正されました。

# システム要件

Color Profiler Suite を実行するには、お使いの Windows または Mac OS X コンピューターが次の最小要件を満 たしている必要があります。

**メモ:**Color Profiler Suite v5.2 は、64 ビットオペレーティングシステムのみをサポートしています。

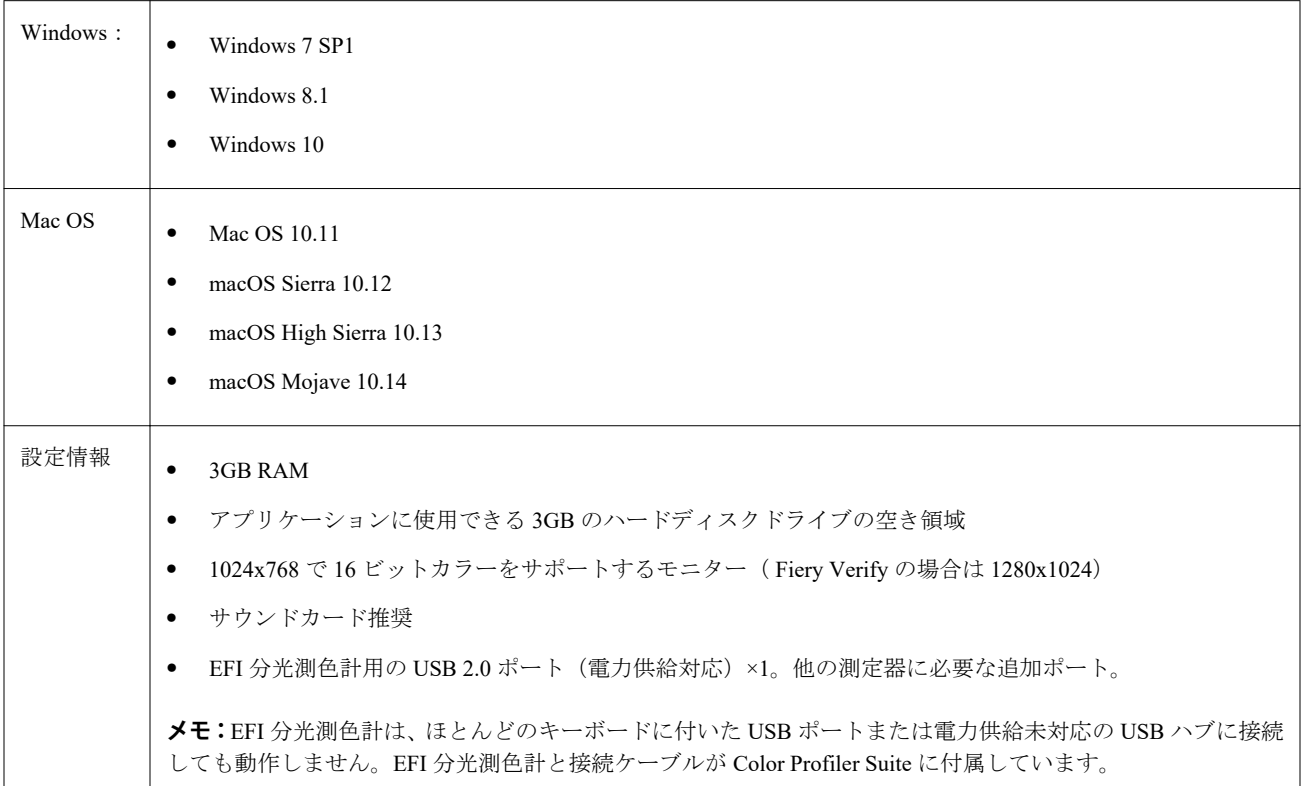

プリンター CMYK または RGB カラープリンター

# 5.2 で修正された問題

# 新しい Fiery Device Linker プロファイルを作成する

パッチレイアウトを印刷するために、新しい Fiery Device Linker プロファイルを作成し、FieryMeasure で印刷 設定を行うと、Fiery Device Linker ウィンドウで次へボタンが有効にされ、クリックするとエラーメッセージ が表示されていました。

#### 更新された許容設定値が表示されない

Fiery Verify で許容値を編集して保存すると、新しい値が Fiery Verify ウィンドウに表示されるようになりまし た。

#### プロファイルセレクターで Fiery server からプロファイルをロードできない

Device Linker では、IP アドレス 127.0.0.1 を使用してサーバーを追加すると、プロファイルセレクターで Fiery server からプロファイルをロードできませんでした。

# KDC プリンターでスポットカラーがブラックで表示される

100%ブラックと CMYK 100%ブラックが同じように見えるように、KDC プリンター用の Color Profiler Suite v5.1.1 で作成されたプロファイルを使用すると、Pantone スポットカラーはブラックで表示されます。Pantone カラーが適切にレンダリングされるようになり、ブラック CMYK の色合いに深みが増すようになりました。

### Fiery Express Profiler で間違ったプロファイルパッチレイアウトが印刷される

Fiery Express Profiler では、46 ランダムに間違ったプロファイルパッチレイアウトが印刷されていました。正 しいチャートレイアウトが印刷されるようになりました。

#### 小さい用紙サイズへの印刷時に Fiery Verify ジョブがクリップされる

ジョブのプロパティウィンドウで小さい用紙サイズが選択されて、Fiery Verify ジョブがクリップされると、 Fiery 測定ウィンドウで大きいチャートサイズが選択されていました。

#### Fiery Profile Inspector でプロファイル色域プレビューが表示されない

Fiery Profile Inspector では、起動すると、プロファイル色域プレビューも表示されるようになりました。

### Fogra 51 および GRACoL の Fiery Verify プリセット

Fogra 51 または GRACoL の検証プリセットを使用して印刷する際に、Konica Minolta プリンターとインストー ルされている IQ-501 ユニットの組み合わせで Fiery Verify が渡されるようになりました。

# Vutek 5r+用の Q プロファイラーがサポートされていない

Vutek 5r+用の Fiery Printer Profiler から Q プロファイラーを使用できるようになりました。

# Fiery Printer Profiler で.it8 ファイルを使用してプリンタープロファイルを作成する

「測定値をプロファイルに変換」ワークフローの使用時に、Fiery Printer Profiler が Windows および Mac OS シ ステムで応答しなくなります。.it8 ファイルを使用してプリンタープロファイルを作成し、もう一度設定を変 更すると、ボタンがクリックされたときに応答しないように、設定を適用ウィンドウが応答しなくなります。

#### 5.2 の既知の問題

### CMYK (インクジェット) プリセットがない

特定のプリンター(RISO、KDC など)の Fiery Printer Profiler 設定を適用ウィンドウでは、CMYK(インクジ ェット)プリセットが表示されません。

### JPEG プレビューでブラックボーダーが表示される

Epson ILS Fiery Printer Profiler ジョブのパッチページ JPEG プレビューでブラックボーダーが表示されます。

# テスト印刷フッター情報

Fiery Device Linker でのクライアントオペレーティングシステムの言語に関係なく、テスト印刷フッター情報 が英語で表示されます。

### 以前に最適化されたデバイスリンクプロファイル値が存在しない

Fiery Device Linker で、追加の測定値を使用してプロファイルを最適化するために反復を行うことを選択した 場合、delta E および Delta E の最大値は、以前に最適化されたデバイスリンクプロファイルワークフローの結 果ウィンドウに表示されません。

#### Fiery Printer Profiler で新しい用紙プロファイルを作成する

Fiery Printer Profiler では、A3 用紙を使用してキャリブレーションが行われたにもかかわらず、新しい用紙プ ロファイルを作成すると、ジョブのプロパティウィンドウで用紙サイズが 8.5 x11 に変更されます。ジョブの プロパティを使用してキャリブレーションとプロファイルを作成すると、プリセットは A3 に設定されます。

# Fiery Verify とデュアルモニター

セカンダリモニターでアプリケーションを移動して閉じても、Fiery Verify は常にプライマリモニターで起動 されます。

# Windows 7/Server 2008 R2 システムで X-Rite i1Pro 3 プラスドライバーをインストールする

Windows 7 または Windows Server 2008 R2 システムに Color Profiler Suite をインストールすると、X-Rite i1Pro 3 プラスドライバーのインストールがポップアップウィンドウに表示されます。i1Pro 3 プラスドライバーが、 Color Profiler Suite インストーラーから削除されました。i1Pro 3 プラスドライバーを手動でインストールする には、<http://fiery.efi.com/Xritei1Pro3PlusDriver> でドライバーをダウンロードして実行ファイルを開き、画面の 指示に従います。

# Windows での KM FD-9 とオプションのシートフィーダーの併用

KM FD-9 とオプションのシートフィーダーを併用する Konica Minolta ターミナルアプリケーションは、 Windows 64 ビットオペレーティングシステムにのみインストールすることを推奨します。

## Fiery Color Profiler SuiteWindows システムは、重要な更新プログラムが存在しない場合は、開 始に失敗します。

Windows Update がインストールされている Fiery Color Profiler Suite 5.2 アプリケーションを使用できない場合 があります。問題なく Fiery Color Profiler Suite を使用できるように Windows オペレーティングシステムを更 新します。

## Fiery Color Profiler Suitev5.2 と Fiery Command WorkStationv6.2

Fiery Color Profiler Suitev5.2 (CPS) は、Fiery Command WorkStation Package v6.2 (CWS) 以下のバージョンと 互換性がありません。Fiery Command WorkStation Package v 6.3 へのアップデートを推奨します。

**メモ:**Mac OS コンピューターで CWS v 6.2 と一緒に CPS v5.2 を実行すると、CWS v 6.2 で重大な警告メッセ ージが表示されることがあります。

## Fiery Color Profiler Suitev5.2 キャリブレーションまたは G7 のキャリブレーションを作成しま す。

Fiery Color Profiler Suitev 5.2(CPS)が新しいキャリブレーションを作成すると、一時的な出力プロファイルに リンクされ、G7 またはプロファイルのパッチが適用されます。一時プロファイルは、現在 Fiery Command WorkStationDevice Center > Color で設定されているサーバーのデフォルト出力プロファイルと重複していま す。場合は、サーバーのデフォルト出力プロファイルを編集されています (曲線補正が適用される) とデバイ ス センターで、新しいキャリブレーションセット一時的なプロファイルに使用して G7 キャリブレーションを 実行する場合に適用される編集曲線の編集機能を使用して、またはプロファイルを作成します。曲線が追加さ れている場合、サーバー上のプロファイルに、サーバーのデフォルトのプロファイルを編集を適用されておら ずのプロファイルを設定することが重要です。サーバーのデフォルトとして、工場出荷時のデフォルトの出力 プロファイルを選択すると、この問題を回避する安全な方法です。

# 接続または同じクライアントに複数のデバイスを取り外すときに環境設定エラー

Mac OS の設定が表示されたら、[OK]をクリックして続行します。

### EFI ES-2000 を使用した G7 チャートの測定

EFI ES-2000 を使用して G7 チャートを測定する場合、51 ランダムまたは 51 ランダム 2 アップ G7 チャートレ イアウトに切り替える必要があります。G7 チャートを測定する際に「正しいストリップが測定されているか 確認してください」というエラーメッセージが表示されることがあります。この場合、G7 チャートを P2P51R または P2P51R 2 アップチャートに切り替えることができます。

# Mac OS クライアントで自動ライセンスダウンロードが失敗する

Color Profiler Suite ライセンス(lic)ファイルは、Mac OS クライアントコンピューターで自動的にダウンロー ドされないため、起動パッドはデモモードで開きます。ライセンスは <https://activation.efi.com/fulfillment/efi/>か ら手動でダウンロードできます。また、ライセンスのダウンロードに失敗したときに、Color Profiler Suite ア プリケーションで提供されているボタンをクリックすることもできます。

### X-Rite i1Pro 3 Plus を使用してパッチを測定する

X-Rite ilPro 3 Plus を使用して FieryMeasure で測定値を読み取り、コンピューターがスリープモードに入ると、 測定を続行できなくなります。パッチを測定する前に、デスクトップコンピューターシステムでスリープモー ドを無効にすることをお勧めします。

# Color Profiler Suite メインウィンドウ

### ナビゲーションボタンが表示されない

Windows 10 のコンピューターでテキストやアプリなどの項目の拡大縮小を変更すると、Color Profiler Suite ウ ィンドウでナビゲーションボタンが非表示になる場合があります。

# キャリブレーション

### CMYK+用のパッチページにチェックマークがありません

CMYK+モードで再校正用のパッチページを測定する場合、ユーザーインターフェースに、カラーの行が正常 に測定されたことを示すチェックマークが表示されていません。

測定器

## (Mac OS)ライセンス取得済みの計器で Color Profiler Suite がデモモードのままになる

Mac OS 上で、ライセンス取得済みの測定器を接続した状態で Color Profiler Suite を完全なライセンスモードで 起動し、ライセンスがない別の測定器を接続したうえでライセンス取得済みの測定器を取り外すと、Color Profiler Suite がデモモードに入ります。その後、ライセンス取得済み測定器を接続し直しても、Color Profiler Suite はデモモードのままになります。完全なライセンスモードに戻るには、Color Profiler Suite を再起動する 必要があります。

## (Mac OS)iO テーブルが再接続後に認識されない

iO テーブルが接続された Mac OS で実行中の Color Profiler Suite では、iO テーブルまたは分光測色計のどちら かを取り外して再接続すると、iO テーブルが認識されなくなります。iO テーブルから電源を取り外し、再開 するには、Color Profiler Suite に接続された iO テーブルを使用して再接続する必要があります。

2013 年以前の iO テーブルを購入している場合、この問題が起こることがあります。

### ES-2000 の測定エラー

ES-2000 をルーラー付き(ルーラー使用をオンに設定)で使用している間に測定エラーが発生した場合、測定 ページの位置が正しいことを確認してください。測定ページの位置を背景用ボードに合わせることで、測定の 対象になる最初のストリップは固定クリップに最も近くなります。ルーラーをページの上部に配置して、最初 のストリップ以外は見えないようにします。各ストリップの測定が終了したら、ルーラーを移動して次のスト リップが見えるようにします。

配置が正確な画像を表示するには、Fiery Printer Profiler のページ測定画面で方法を表示リンクをクリックしま す。

#### Windows

# プロファイル名が文字化けする

非 ASCII 文字(日本語文字など)を含んでいる説明のプロファイルを保存した場合、Windows 7 または Windows 8 で起動しているアプリケーションで表示すると、説明の文字は ASCII 文字で表示されるため、化けることが あります。

Fiery Printer Profiler

# グレースケールがデフォルトのカラーモードである場合のグレースケールの印刷プロファイル パッチページ

Command WorkStation のデフォルト設定でデフォルトのカラーモード設定をグレースケールに変更した場合、 一部のシナリオでプロファイリングパッチページがグレースケールで印刷されることがあります。この場合、 プロファイリングパッチページを正しい設定で印刷するには、デフォルトのカラーモードを CMYK に変更し ます。

# キャリブレーションマネージャーでの G7 濃度ベースのキャリブレーションターゲットの表示

Fiery Color Profiler Suite がインストールされてライセンスされている場合は、キャリブレーターで G7 キャリ ブレーションを作成することもできます。G7 キャリブレーションでは、G7 グレーバランスに到達するために トランスファー曲線が Fiery サーバーのキャリブレーションターゲットに適用されます。キャリブレーショ ンマネージャーは、G7 NPDC 補正曲線が適用されたキャリブレーションターゲットではなく、元のキャリブ レーションターゲットを表示します。

# iGen5 で作成された拡張色域プロファイルでアーチファクトが発生する

iGen5 で CMYK+O、CMYK+G、または CMYK+B 色空間を作成し、不適切なアーチファクトが画像に見られ る場合、PDF ワークフローで新しいプロファイルを作成し、最新の拡張色域プロファイルエンジンを使用して みてください。

### Fiery サーバーの接続

Fiery Printer Profiler が Fiery サーバーに対して印刷または保存を行っている途中で Fiery サーバーとの接続が 遮断された場合、予期しない結果が生じる可能性があります。

# 新しいキャリブレーションセットとプロファイルの作成時に仮想プリンターを作成する

新しいキャリブレーションセットとプロファイルを作成する場合、仮想プリンターを作成するときに、プロフ ァイル名に 2 バイト文字を含めることはできません。

# インライン測定デバイスによるキャリブレーション

ジョブのプロパティで選択されたプリセットで ColorWise オフ設定が指定されている場合、インライン測定デ バイスを使用してキャリブレーションを行うと、Fiery Printer Profiler と Fiery Profile Inspector がクラッシュし ます。

Fiery Verify

# 2 バイト文字のユーザー名

Fiery Verify は、2 バイト文字を含むユーザー名でコンピューターにログインしようとした場合には正常に動作 しません。2 バイト文字を含まない名前でユーザーとしてログインする必要があります。

### UTF8 文字は未対応

Fiery Verify は、ファイル名に UTF8 文字を含んでいるプロファイルを開くことができません。